## Wi-Fi の接続の仕方について

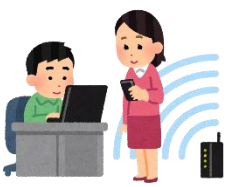

 自宅に持ち帰ったタブレット PC の Wi-Fi 接続方法 ① 学校外で Wi-Fi に接続される場合は、画面右下の「地球儀の様なマーク」をクリックします。 表示されていない場合は、「上向き矢印」をクリックしてください。

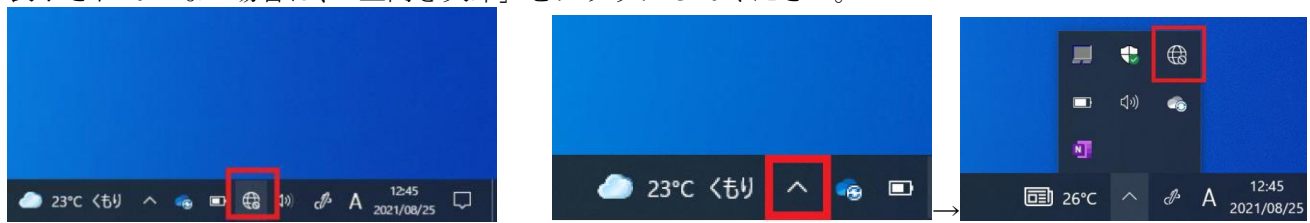

② 次に、表示されるご家庭の Wi-Fi を選択して、「接続」をクリックしてください。 継続使用が想定されますので、「自動的に接続」のチェックを入れておくことをおすすめします。

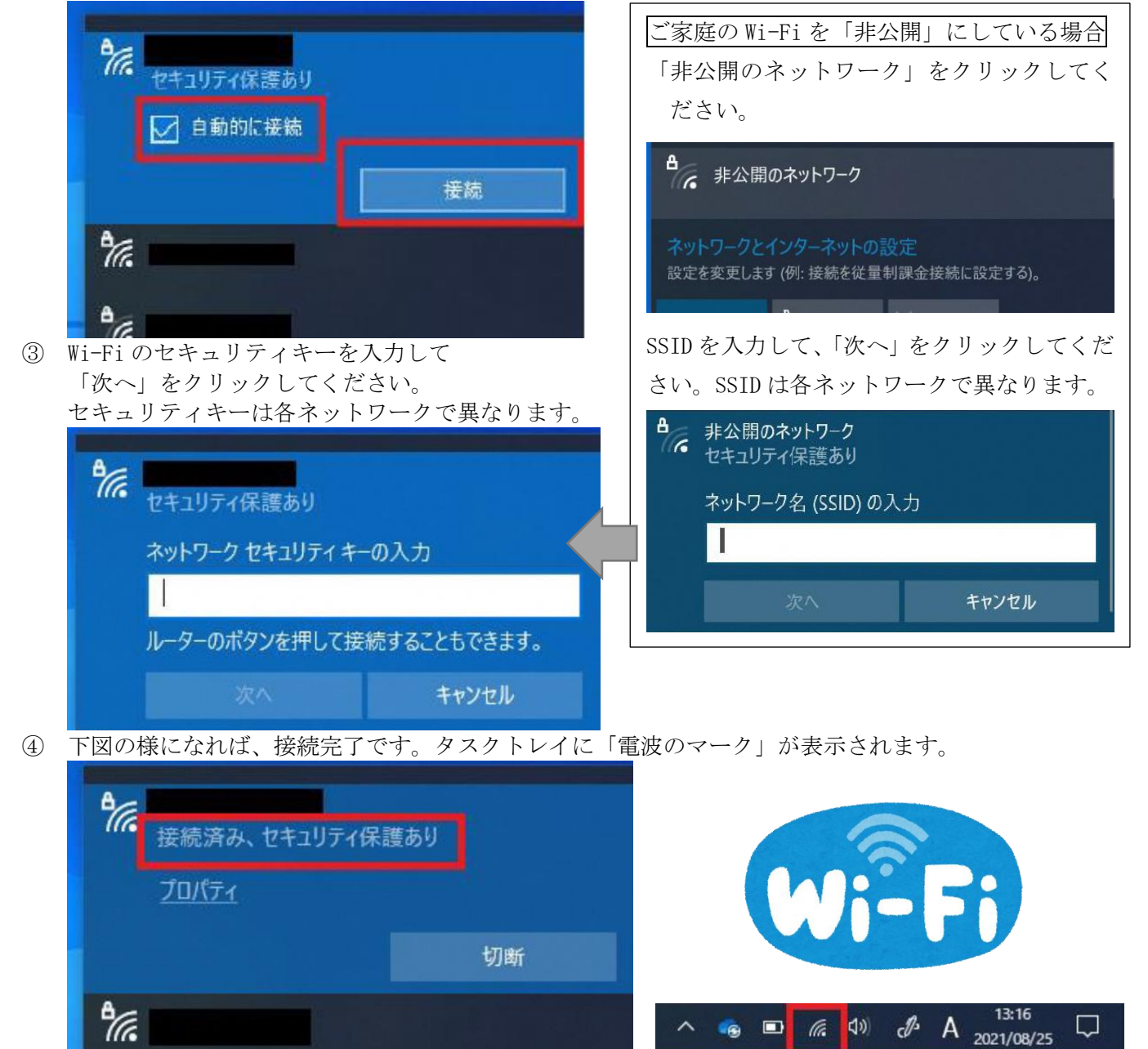

以上になります。